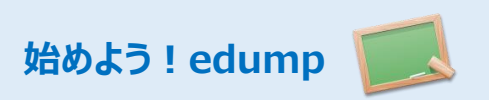

# **1. Edumpはプログラミング初心者の方向けの簡易デバッガです。**

edumpは様々なプログラム中の情報や変数の値を貴方のインターネットブラウザにリアルタイムで表示します。あらゆるプログラミング言語でいつでも使え ます。もう複雑なデバッグ環境の準備やサーバーへのインストールは必要ありません。さぁ ! 始めてみよう !

# **2.新しくアカウントを作る**

貴方のアカウントを登録しましょう。お使いのメールアドレスを入力してください。

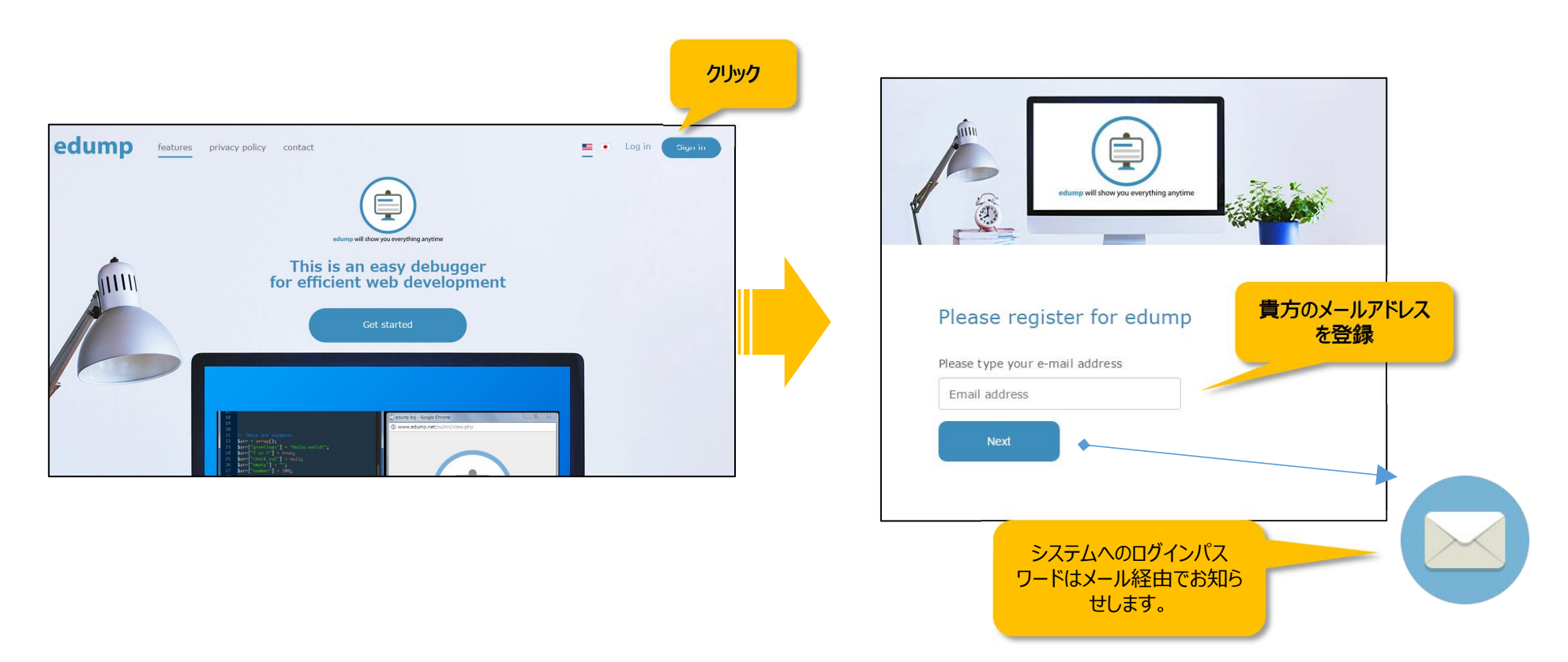

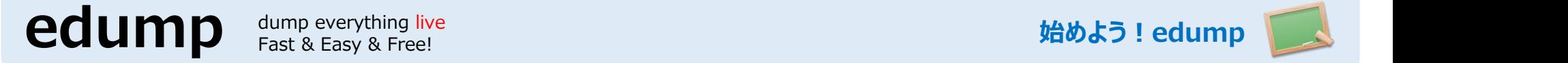

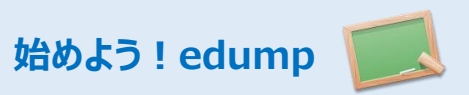

#### **3. edumpへログインしよう**

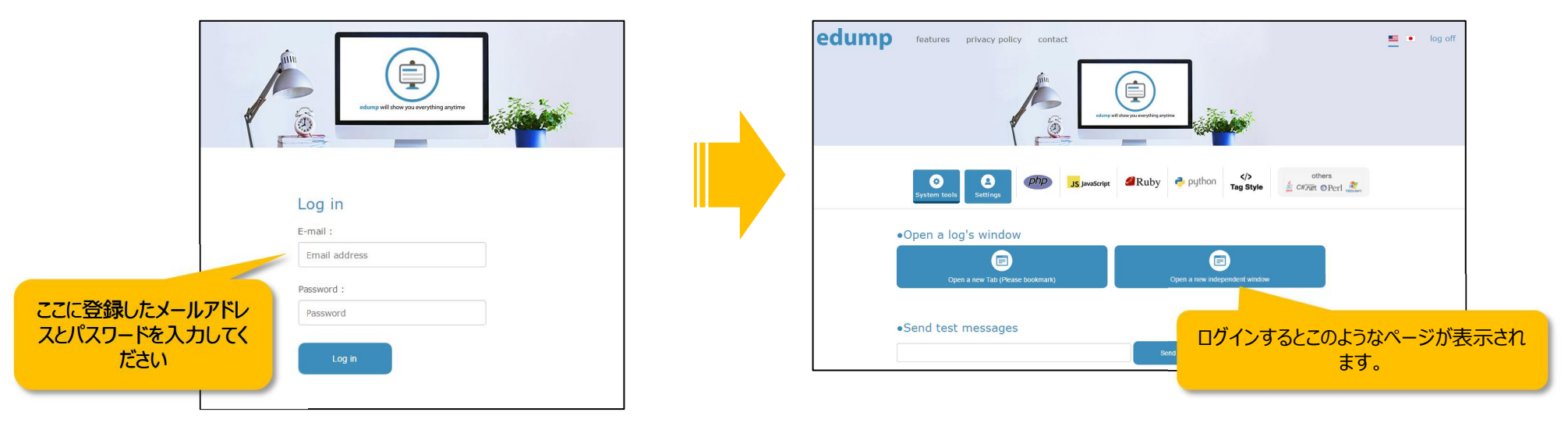

## **4.ログウィンドウを開きましょう。最初は何も表示されていませんが、このウィンドウを閉じずに次のステップへ。**

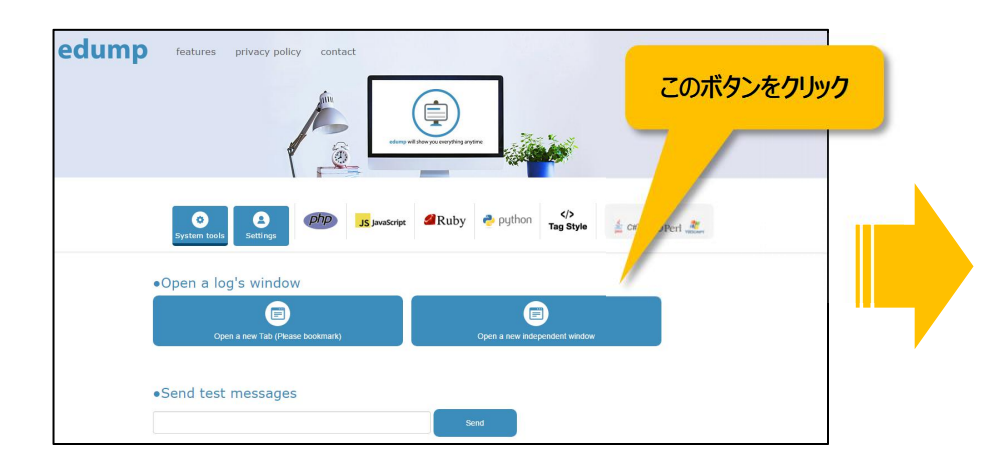

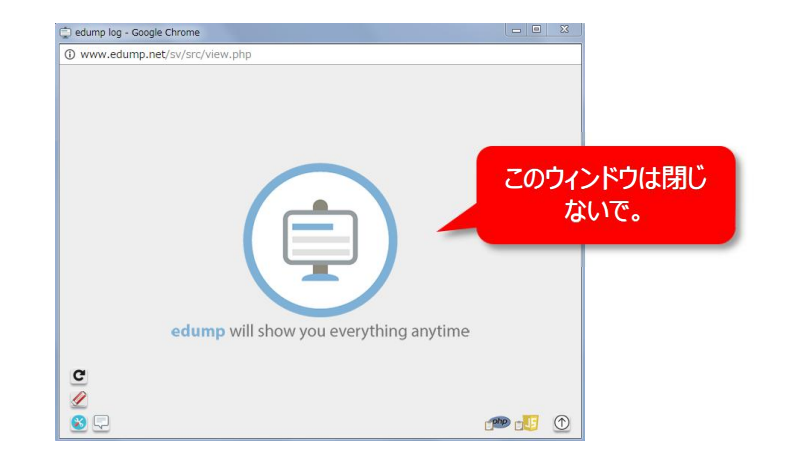

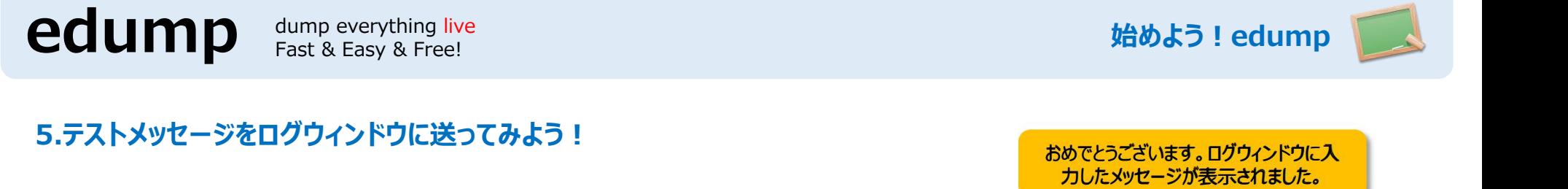

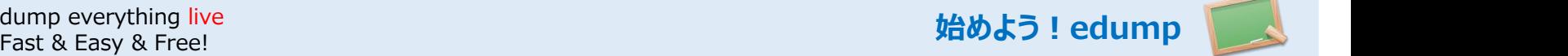

# **5.テストメッセージをログウィンドウに送ってみよう!**

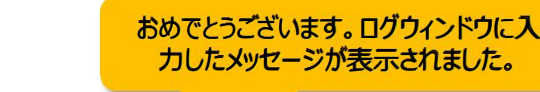

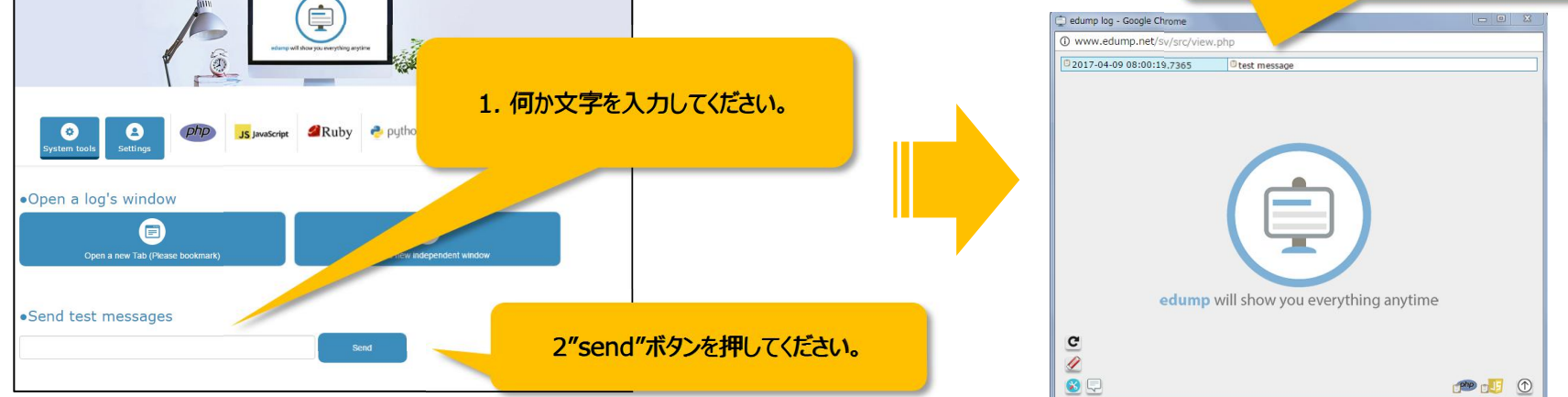

#### **6. 次にあなたのPHPファイルにedumpの機能を付加してみましょう. Home画面の「You can paste this code to your initial point of PHP」のテキストエリアにあるコードをコピーして、貴方のPHPファイルに貼り付けてください。**

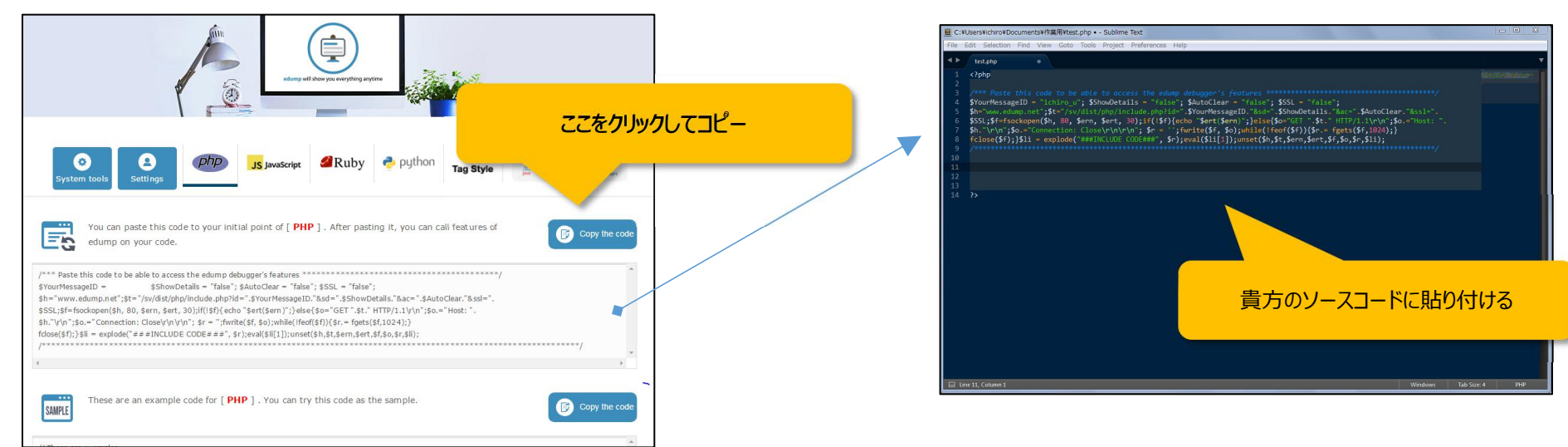

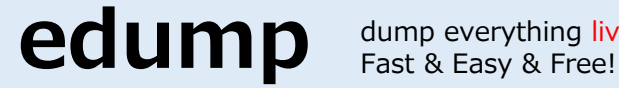

dump everything live

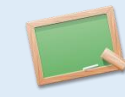

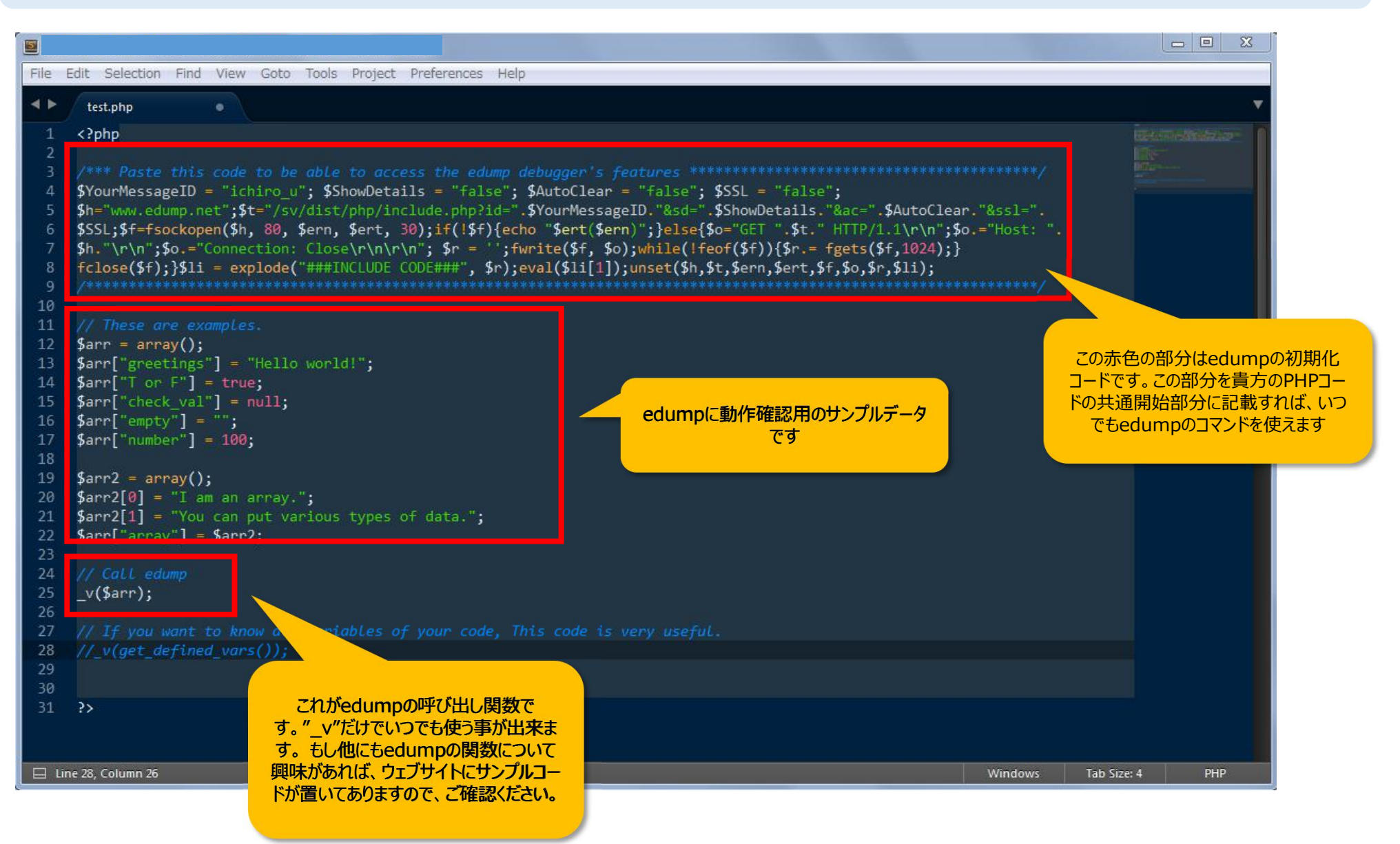

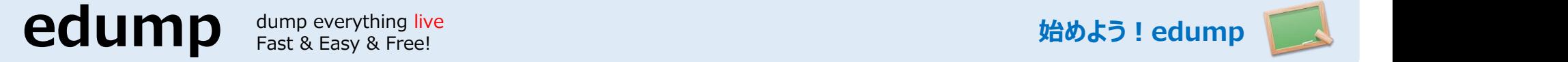

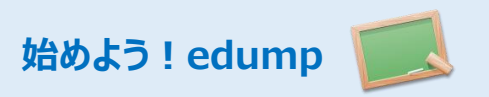

## **7. PHPが動作する貴方のウェブサーバーに"PHPファイル"をアップロードしてください。**

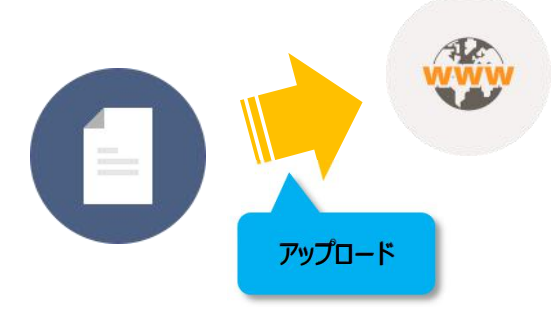

**8.アップロードした"PHPファイル"にブラウザでアクセスしてください。貴方のログウィンドウにメッセージも送信されているはずです。こ れでチュートリアルは完了です!edumpのコマンドは貴方のプログラミングコードの何処でも使用出来ます。**

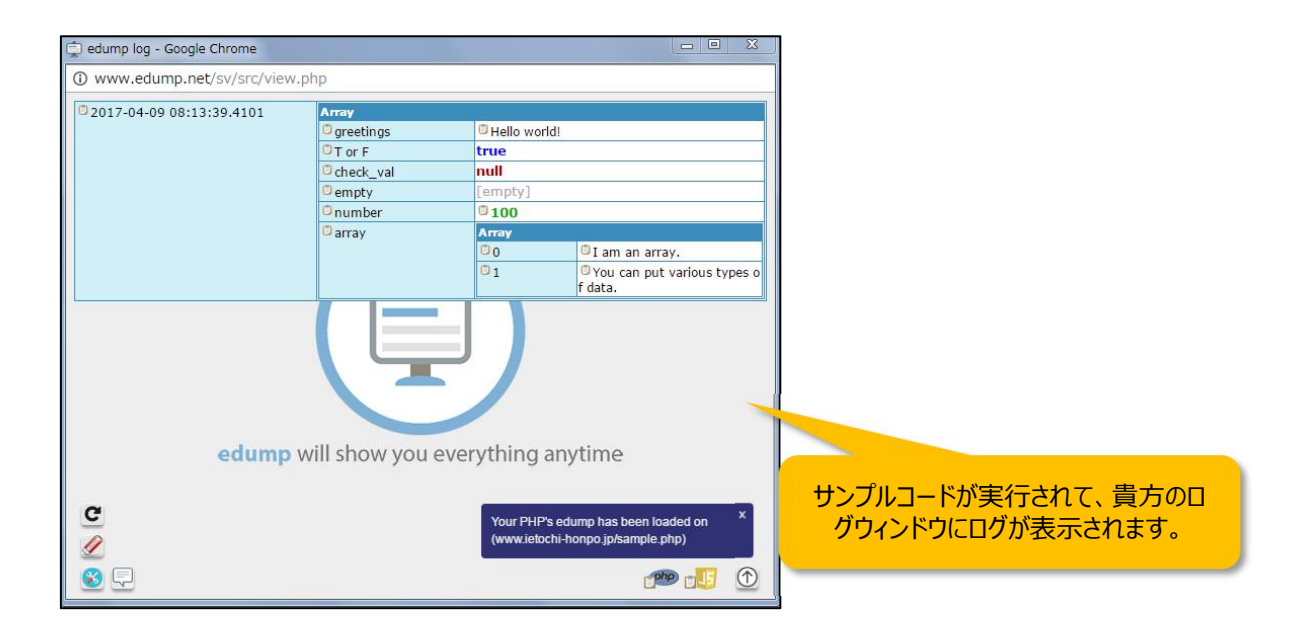

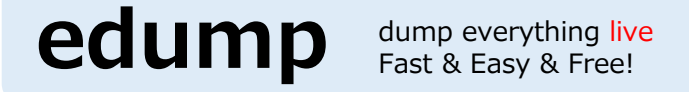

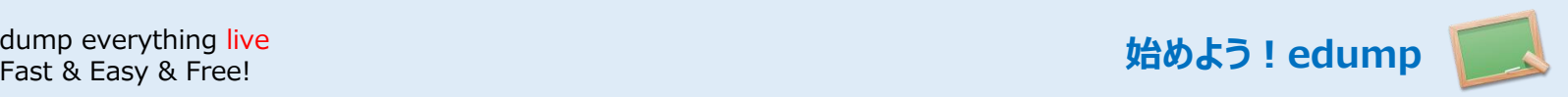

**9. Google ChromeやFireFoxをお使いの方はedump用の機能拡張をご利用頂けます。**

**インストール後はブラウザのデベロッパーツールにedumpの機能がインストールされます。開発効率が著しく向上するでしょう! edump** dump everything live<br>
Fast & Easy & Free!<br>
9. Google ChromeやFireFoxをお使いの方はedump用の機能拡張をご利用頂<br>
インストール後はブラウザのデベロッパーツールにedumpの機能がインストールされ<br>
機能拡張へのリンクはマイページの中にあります。

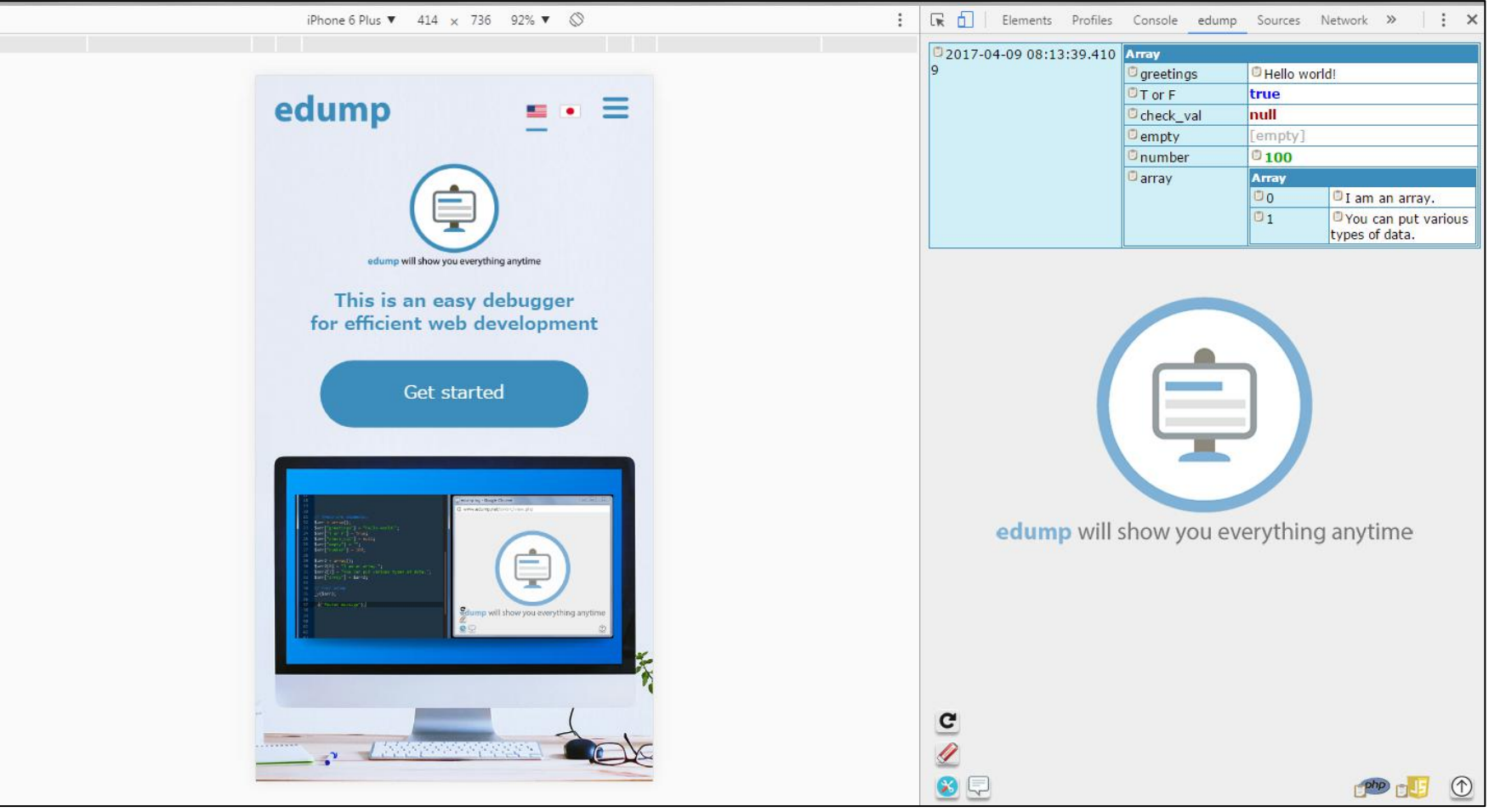